## ロスカット付きの始値買い、引け決済の発注方法

例:日中寄り引け買い

サイン表示例

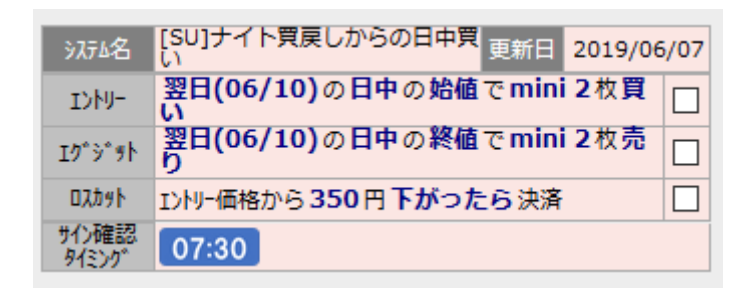

朝 07:30~08:45(日中の取引開始時刻)までの間に、サインを確認 して、予約注文を入れます。

岡三証券の「先物・オプション口座」にログインします。 TOP 画面からメニューの「取引」ボタンをクリックすると、 以下の画面が表示されます。

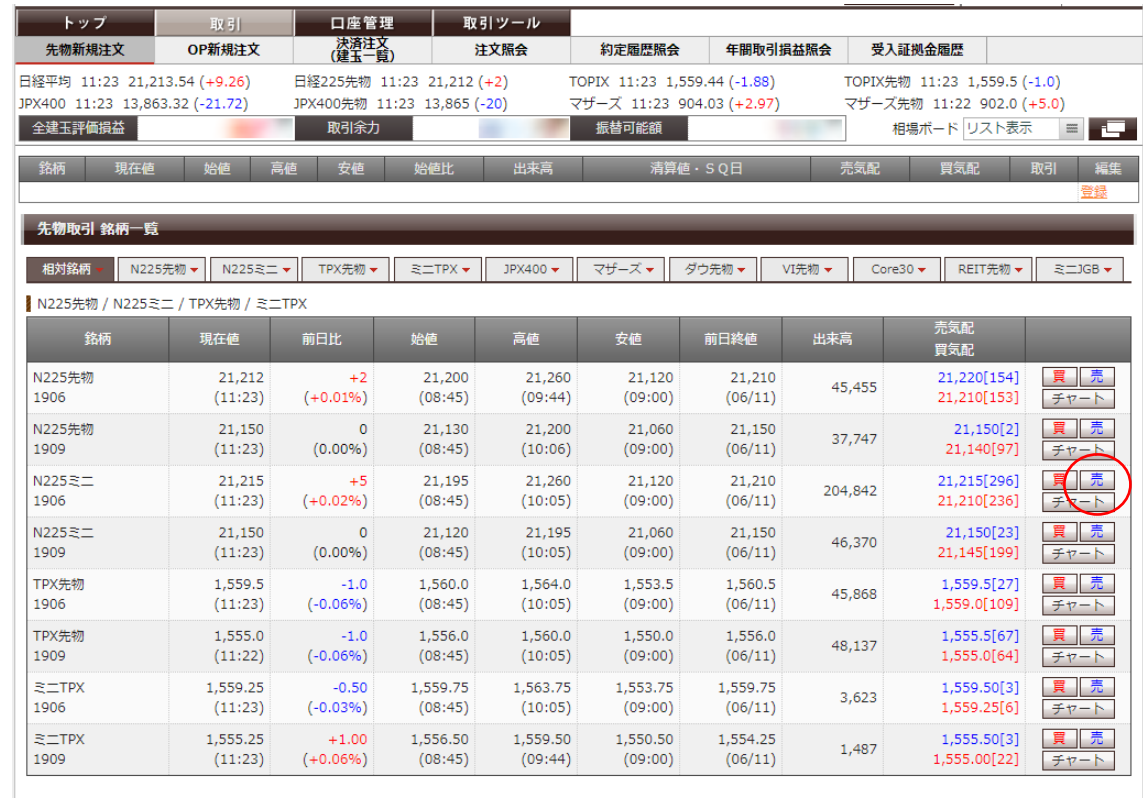

まずは、エントリー発注を入れます。

mini の買い発注なので、N225 ミニの期近物(画面の例では N225 ミ ニ 1906)の「買」をクリックします。

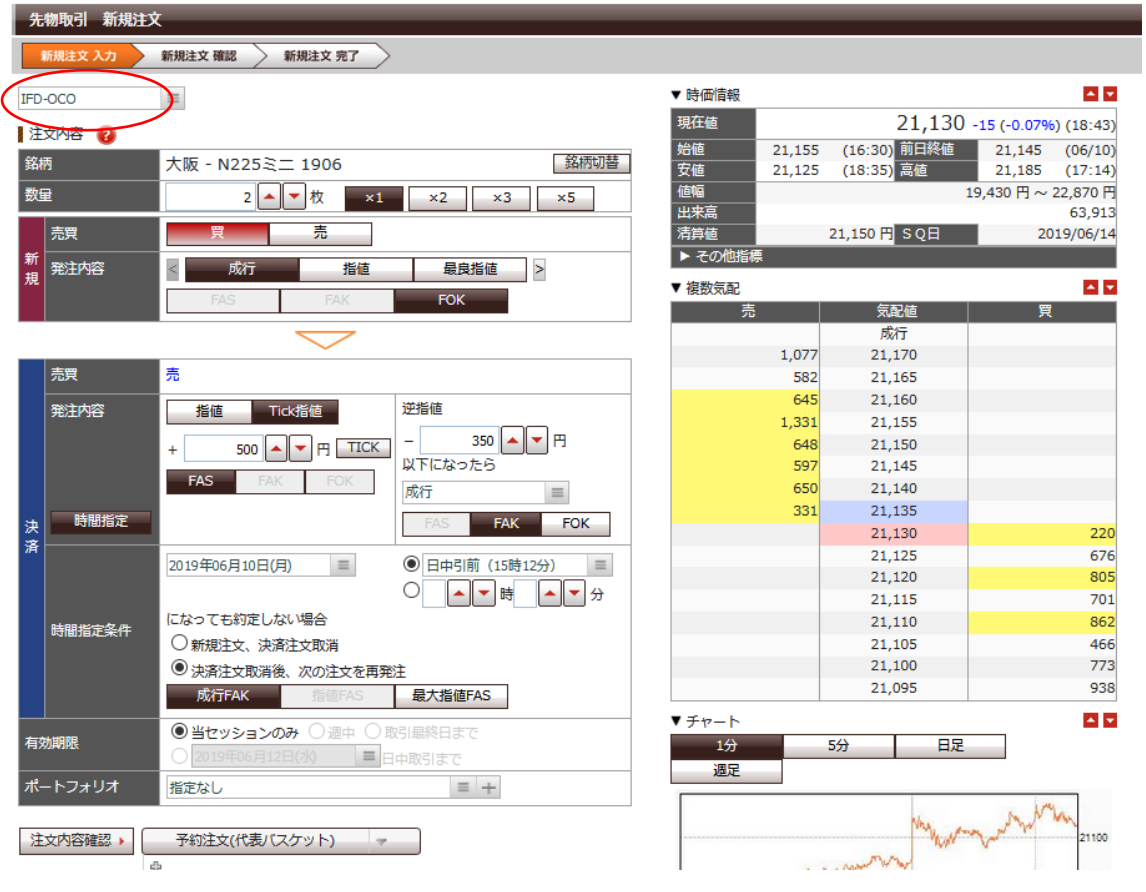

赤枠の選択の中から、IFD-OCO を選択します。

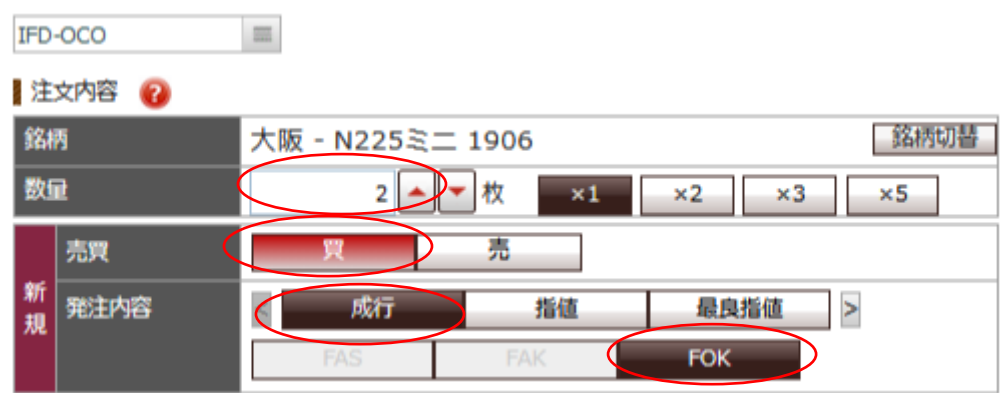

① 数量に枚数を入れます。

② 新規 買い・売りが「買い」になっているかを確認。 間違っている場合は、買いのボタンをクリック。

発注内容の欄に、成行をクリック、FOK をクリック。

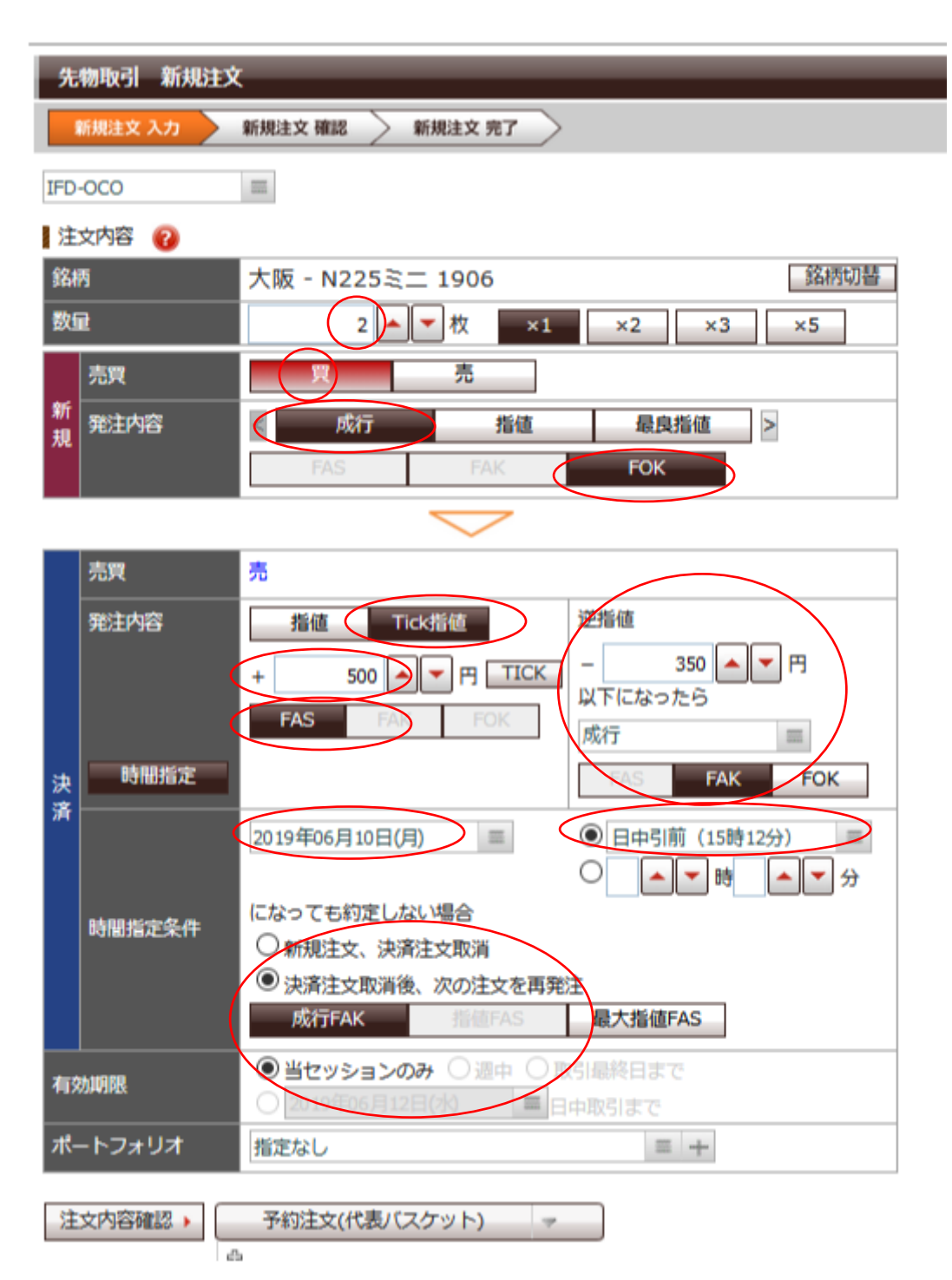

次に決済(エグジット)の発注を入れていきます。

Tick 指値をクリック。

Tick(ティック)とは、価格(レート)の時々刻々と変わる細か い値動きのことを言います。

+500 円と打ち込みます。

この数字は、利益確定をされない大きい数字を入れておくことを 目的とします。

- 逆指値の欄に、「-350 円」と打ち込みます。
- 「以下になったら」の下の欄で成り行きを選択します。
- FAK を選択してクリック
- 時間指定条件の欄で日付をサイン表示と同じ日を選択し、日中引 前(15 時 12 分)を選択します。
- 「決済注文取消し後、次の注文を再発注」にチェックを入れます。
- 有効期限を当セッションのみにチェックを入れます。
- 最後に、注文内容確認をクリック。

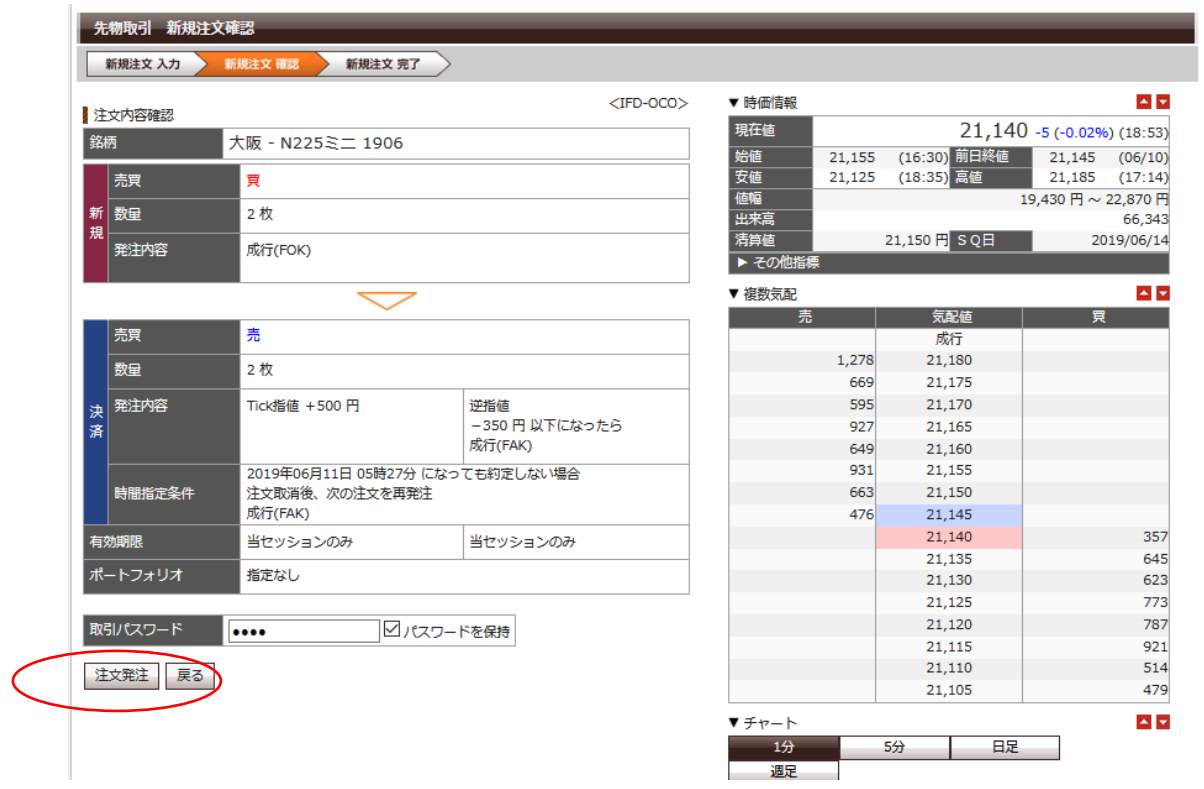

こちらの確認画面が出てきましたら、OK であれば、取引パスワ ードを打ち込み、注文発注をクリックで終了。

日中セッション開始後に、正常に取引されているかを確認しまし ょう。